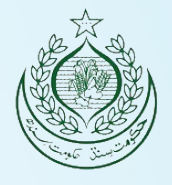

1

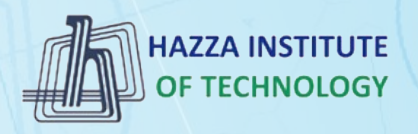

# *O* iqracity

# **MERN – ES6 + React**

*Module 05: Bootstrap Basics*

### **Outline**

*Module 05*

- ► Bootstrap Basics
- ▸ Framework concepts
- ▶ Understanding Inversion of Control
- ▶ Default Behavior of the Framework
- ▶ Extensibility nature of Framework
- ▶ Non-modifiable Framework Code

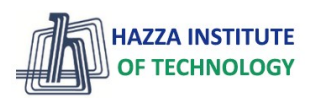

### **Outline**

*Responsive Design*

#### ▶ Basic concepts of responsive design

- Introduction to responsive design
- Viewport
- Fluid measurement
- Flexbox

#### ► Bootstrap 5

- Grid System
- Typography
- Table
- Forms
- Buttons
- Navigation
- Layout
- ▶ RWD templates
- ▶ Practice

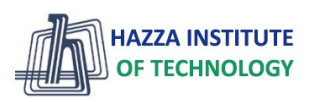

# **Responsive Web Design**

*Basic concepts*

### **What is Responsive Web Design?**

**HAZZA INSTITUTE** 

[Example](https://www.w3schools.com/css/tryit.asp?filename=tryresponsive_col-s)

*Responsive design*

5

- ▸ Responsive web design makes your web page look good on **all devices**.
- ▸ Responsive web design uses **only** HTML and CSS.
- ▶ Responsive web design is not a program or a JavaScript.

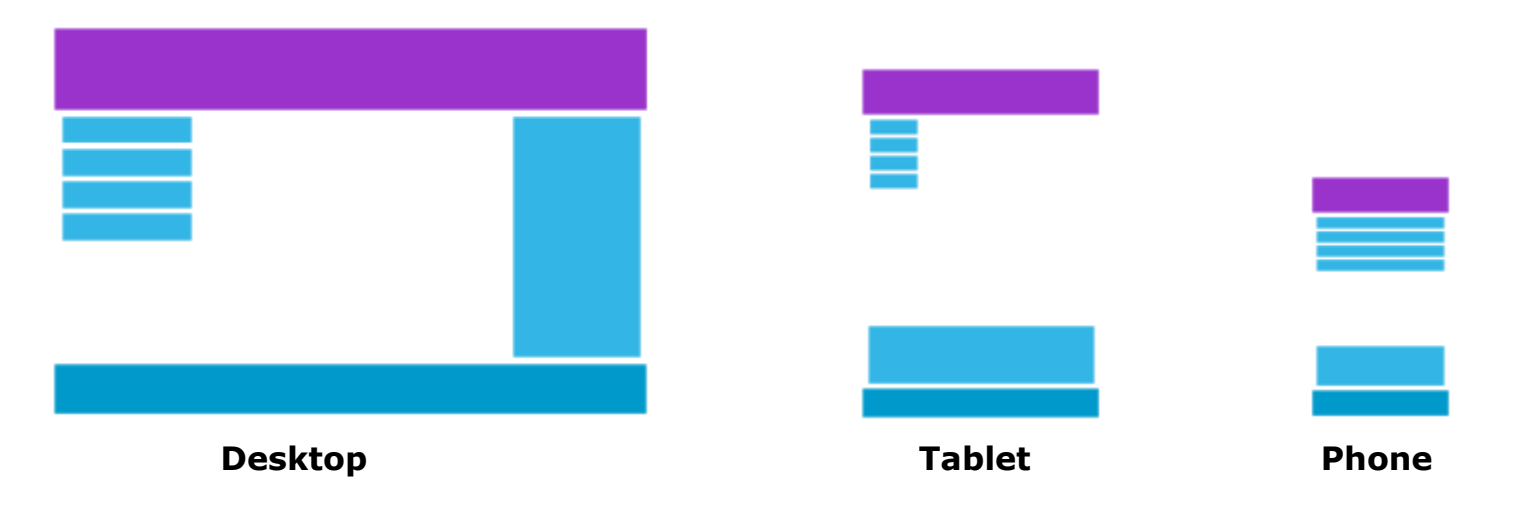

### **What is The Viewport?**

*Responsive design*

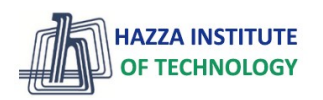

▸ The viewport is the user's **visible area** of a web page.

- ▸ The viewport **varies with the device**, and will be smaller on a mobile phone than on a computer screen.
- ▶ Setting The Viewport:

<meta name="viewport" content="width=device-width, initial-scale=1.0">

- The width=device-width part sets the **width of the page** to follow the screen-width of the device (which will vary depending on the device).
- The initial-scale=1.0 part sets the **initial zoom level** when the page is first loaded by the browser.

#### **What is The Viewport?**

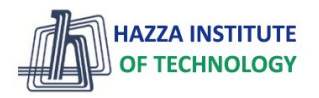

#### *Responsive design*

7

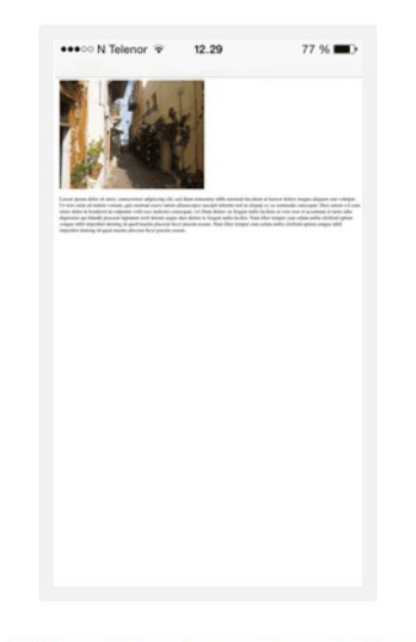

#### Without the viewport meta tag

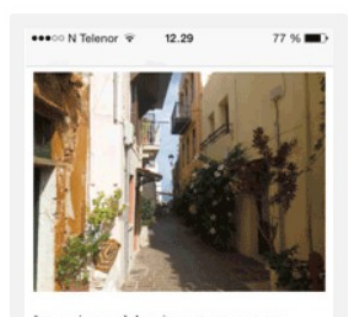

Lorem ipsum dolor sit amet, consectetuer adipiscing elit, sed diam nonummy nibh euismod tincidunt ut laoreet dolore magna aliquam erat volutpat. Ut wisi enim ad minim veniam, quis nostrud exerci tation ullamcorper suscipit lobortis nisl ut aliquip ex ea commodo consequat. Duis autem vel eum iriure dolor in hendrerit in vulputate velit esse molestie consequat, vel illum dolore eu feugiat nulla facilisis at vero eros et accumsan et iusto odio dignissim qui blandit praesent luptatum zzril delenit augue duis dolore te feugait nulla facilisi. Nam liber tempor cum soluta nobis eleifend ontion congue nihil imnerdiet doming

With the viewport meta tag

## **Fluid measurements**

*Responsive design*

#### ▸ **%**

- percentage values are always relative to another value, for example a length

#### ▸ **em**

- font size of the element

#### ▸ **Rem**

- font size of the root element

#### ▸ **vw**

- viewport's width, 1/100th of the width of the viewport.

#### ▸ **vh**

- viewport's height, 1/100th of the height of the viewport.

8

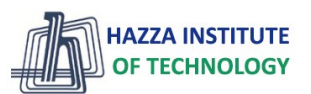

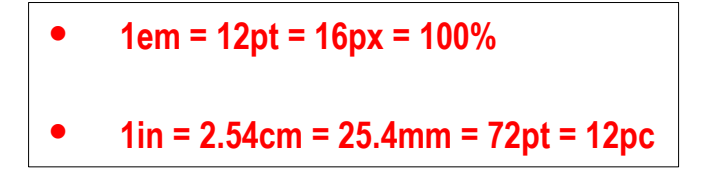

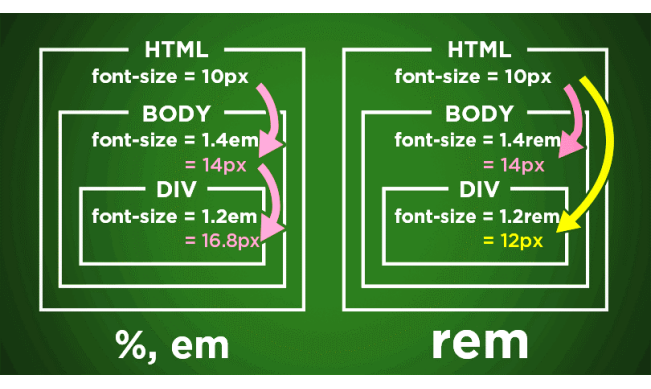

- *Flex Container*
- *Flex Items*
- *Flex Layout*

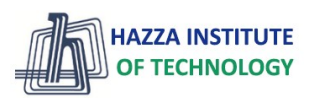

*Flex Container + Flex Items*

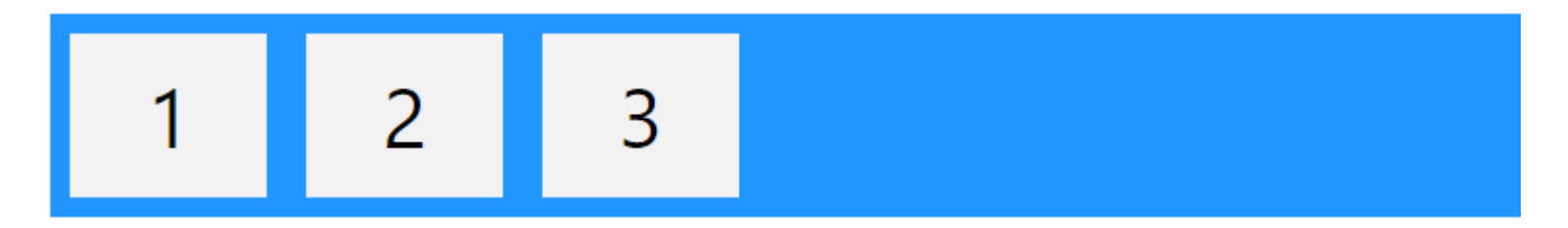

 $\triangleright$  The flex container becomes flexible by setting the display property to flex:

F**lex container properties** F**lex Item properties**

- **flex-direction**
- **flex-wrap**
- flex-flow

10

- justify-content
- align-items
- align-content

- **order**
- **flex-grow**
- flex-shrink
- flex-basis
- **flex**
- align-self

*Flex container properties*

#### F**lex container properties**

- **[flex-direction](https://www.w3schools.com/css/tryit.asp?filename=trycss3_flexbox_flex-direction_column)**
- **F** flex-wrap
- **F** flex-flow
- justify-content
- align-items
- align-content

.container { flex-direction: row | row-reverse | column | column-reverse; }

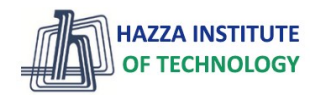

*Flex container properties*

#### F**lex container properties**

- **-** flex-direction
- **[flex-wrap](https://www.w3schools.com/css/tryit.asp?filename=trycss3_flexbox_flex-wrap_wrap)**
- **F** flex-flow
- justify-content
- **align-items**
- align-content

```
.container {
 flex-wrap: nowrap | wrap | wrap-reverse;
}
```
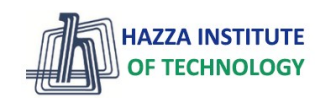

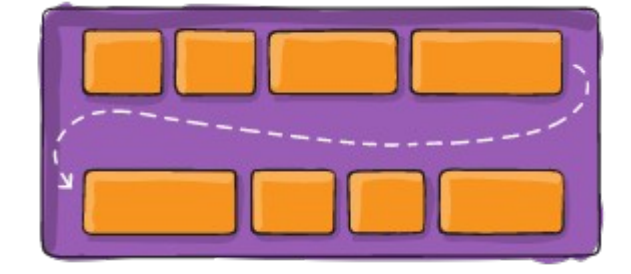

*Flex container properties*

#### F**lex container properties**

- **F** flex-direction
- flex-wrap
- **F** flex-flow
- **[justify-content](https://www.w3schools.com/css/tryit.asp?filename=trycss3_flexbox_justify-content_center)**
- align-items
- align-content

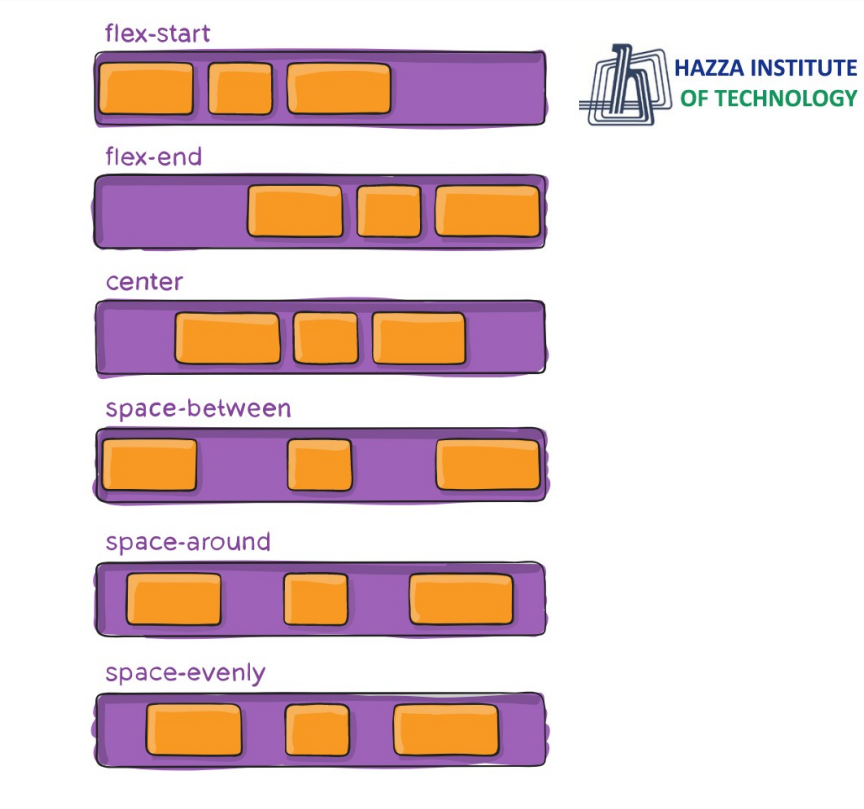

.container {

justify-content: flex-start | flex-end | center | space-between | space-around | space-evenly | start | end | left | right;

}

*Flex container properties*

#### F**lex Item properties**

- **[order](https://www.w3schools.com/css/tryit.asp?filename=trycss3_flexbox_order_2)**
- **-** flex-grow
- $\blacksquare$  flex-shrink
- **F** flex-basis
- $f$  flex
- align-self

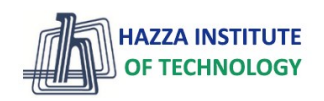

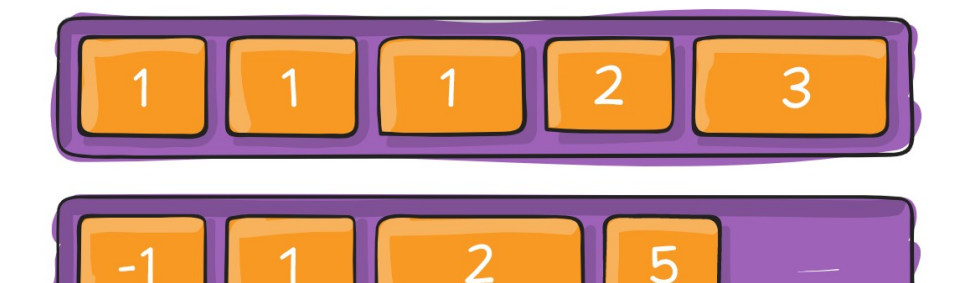

*Flex container properties*

#### F**lex Item properties**

- nder
- **[flex-grow](https://www.w3schools.com/css/tryit.asp?filename=trycss3_flexbox_flex-grow)**
- $\blacksquare$  flex-shrink
- **F** flex-basis
- $f$  flex
- align-self

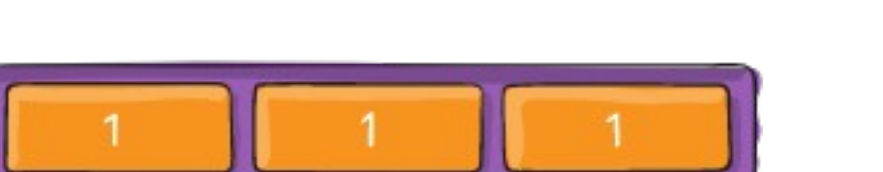

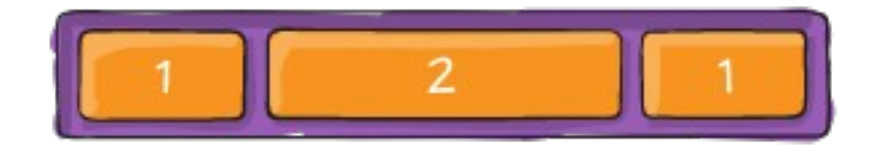

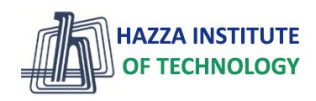

### **Wireframes**

*Wireframes provide a visual representation of your layout.*

#### ► What goes where?

- What content (including graphical) do you NEED to have on the page?
- What is the best layout for this material?

Mobile view Larger View

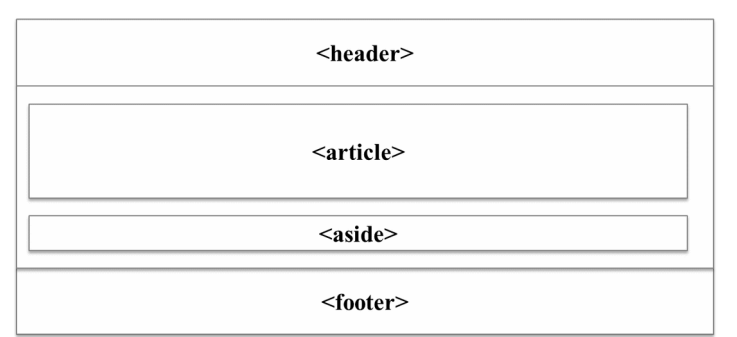

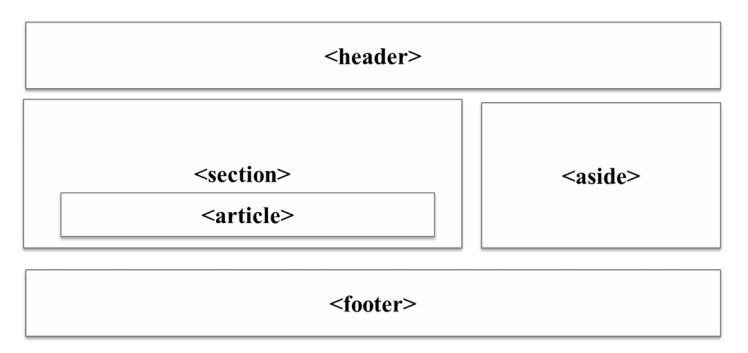

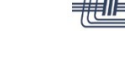

**HAZZA INSTITUTE** OF TECHNOLOGY

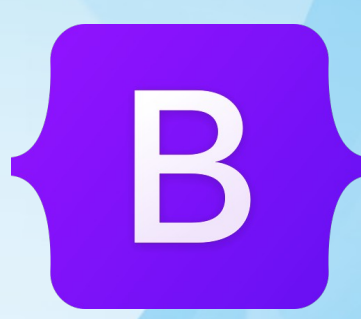

# **Bootstrap 5**

*Most popular front-end framework* 

#### **Frameworks**

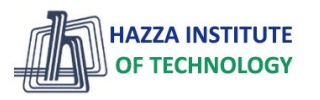

*What is a framework?*

- ▶ The term "web framework" can mean many things, it depends upon who you ask.
- ▸ Agreement, a framework should make your job easier by providing **code** and **structure**.
- ▶ Front-end developers
	- HTML,CSS, JavaScript
- ► Back-end developers
	- Routing, resources, security
- ▶ Popular front-end frameworks
	- Bootstrap (2011)
	- Foundation by ZURB (2011)
	- Semantic UI (2013)
	- Pure by Yahoo! (2013)
	- Ulkit by YOOtheme(2013)

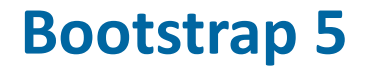

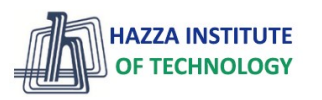

*Responsive web design*

- ▸ Bootstrap 5 is the newest version of Bootstrap, which is the **most popular** HTML, CSS, and JavaScript (front-end) **framework** for creating **responsive**, **mobile-first** websites.
- ▸ Bootstrap includes HTML and CSS based **design templates (components)** for typography, forms, buttons, tables, navigation, modals, image carousels and many other, as well as optional JavaScript plugins
- ▸ Bootstrap also gives you the ability to **easily** create **responsive designs**
- ▸ The **main differences** between Bootstrap 5 and Bootstrap 3 & 4, is that Bootstrap 5 has switched to JavaScript instead of jQuery.
- ▸ Bootstrap 5 is completely **free** to download and use!

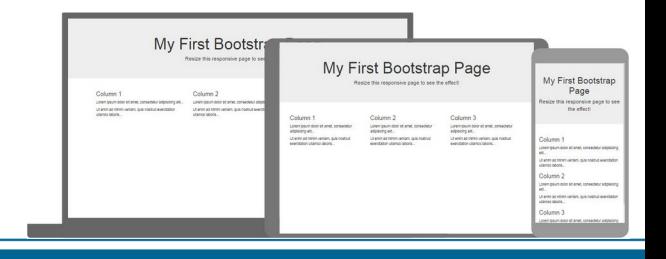

### **Where to Get Bootstrap 5?**

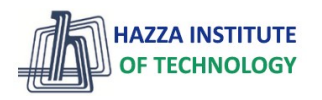

*Responsive web design*

▸ There are **two** ways to start using Bootstrap 5 on your own web site.

- 1. Include Bootstrap 5 from a **CDN** (jsDelivr Content Delivery Network)
- 2. Download Bootstrap 5 from **[getbootstrap.com](https://getbootstrap.com/)**

<!-- Latest compiled and minified CSS --> <link href="https://cdn.jsdelivr.net/npm/bootstrap@5.1.3/dist/ css/bootstrap.min.css" rel="stylesheet">

<!-- Latest compiled JavaScript --> <script src="https://cdn.jsdelivr.net/npm/bootstrap@5.1.3/dist/ js/bootstrap.bundle.min.js"></script>

### **Create Your First Web Page With Bootstrap 5**

*Responsive web design*

- ► 1. Add the HTML5 doctype
- ▶ 2. Bootstrap 5 is mobile-first
- ▶ 3. Containers

<!DOCTYPE html> <html lang="en"> <head> <title>Bootstrap Example</title> <meta charset="utf-8"> <meta name="viewport" content="width=device-width, initial-scale=1"> <link href="https://cdn.jsdelivr.net/npm/bootstrap@5.1.3/ dist/css/bootstrap.min.css" rel="stylesheet"> <script src="https://cdn.jsdelivr.net/npm/ bootstrap@5.1.3/dist/js/bootstrap.bundle.min.js"></script> </head> <body>

<div class="container"> <h1>My First Bootstrap Page</h1> <p>This part is inside a .container class.</p> <p>The .container class provides a responsive fixed width container.</p> </div>

</body> </html>

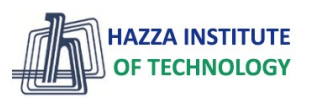

### **Bootstrap 5 Containers**

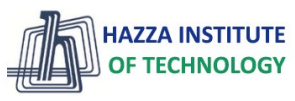

*Responsive web design*

- ▶ Containers are used to pad the content inside of them, and there are two container classes available:
	- 1. The .container class provides a responsive **fixed width container**

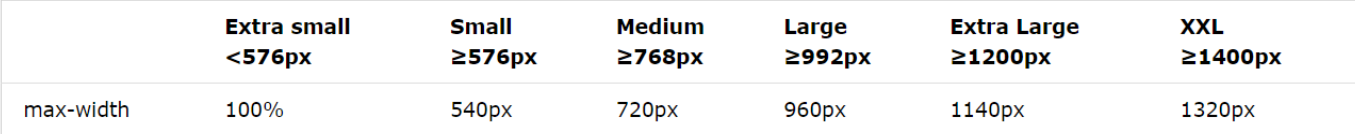

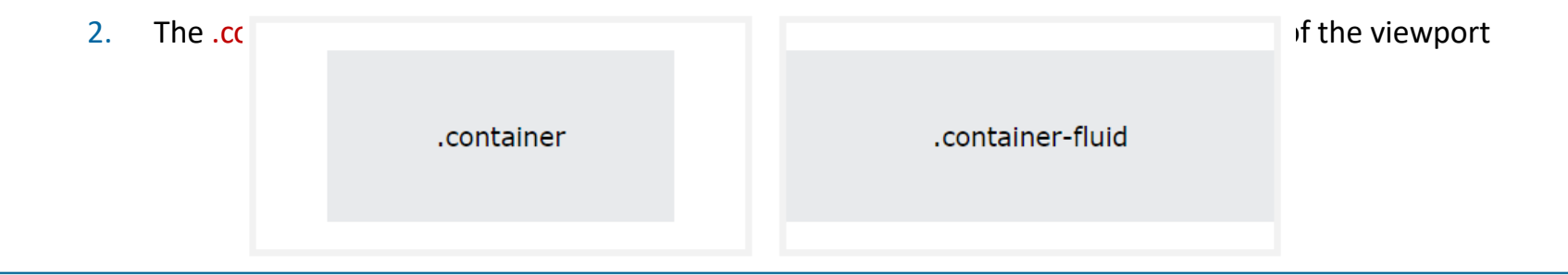

### **Bootstrap 5 Grid System**

*Responsive web design*

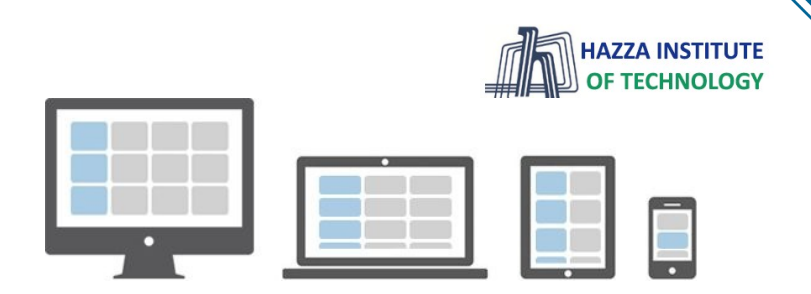

- ▸ Bootstrap's grid system is built with **flexbox** and allows up to **12 columns** across the page.
- $\triangleright$  If you do not want to use all 12 columns individually, you can group the columns together to **create wider columns**:

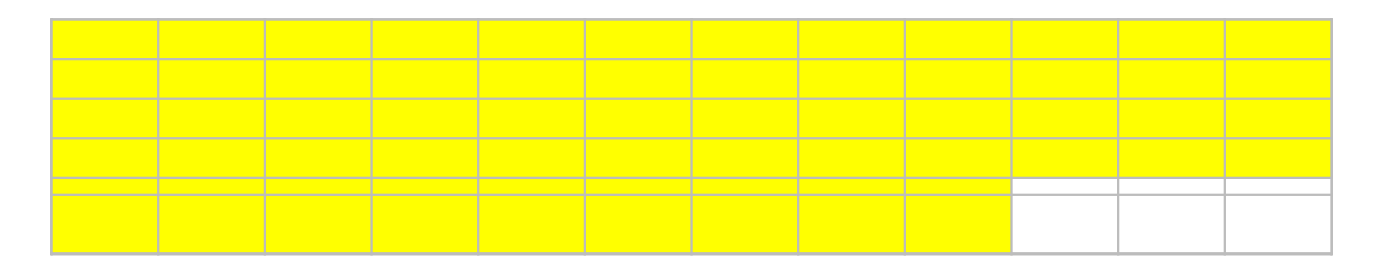

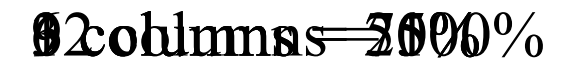

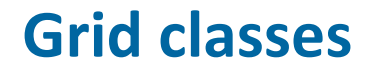

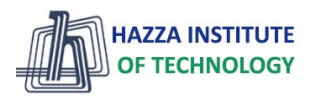

*Bootstrap 5 Grid System*

- 
- .col- (extra small devices screen width less than 576px)<br>• .col-sm- (small devices screen width equal to or greater than 576px)
- .col-md- (medium devices screen width equal to or greater than 768px)
- $\cdot$  col-lg- (large devices screen width equal to or greater than 992px)
- .col-x1- (xlarge devices screen width equal to or greater than 1200px)
- .col-xxl- (xxlarge devices screen width equal to or greater than 1400px)

<div class= "container">

<div class= "row">

<div class= "col-xx-yy">

The "xx" component is the viewport size: xs, sm, md, lg The "yy" component is the number of columns: 0..12

 $\langle$  <img src = "pic.jpg" class="col-xs-12 col-sm-6 col-md-3 col-lg-2">

### **Bootstrap 5 Grid System**

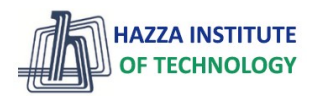

*Layout design Challenge*

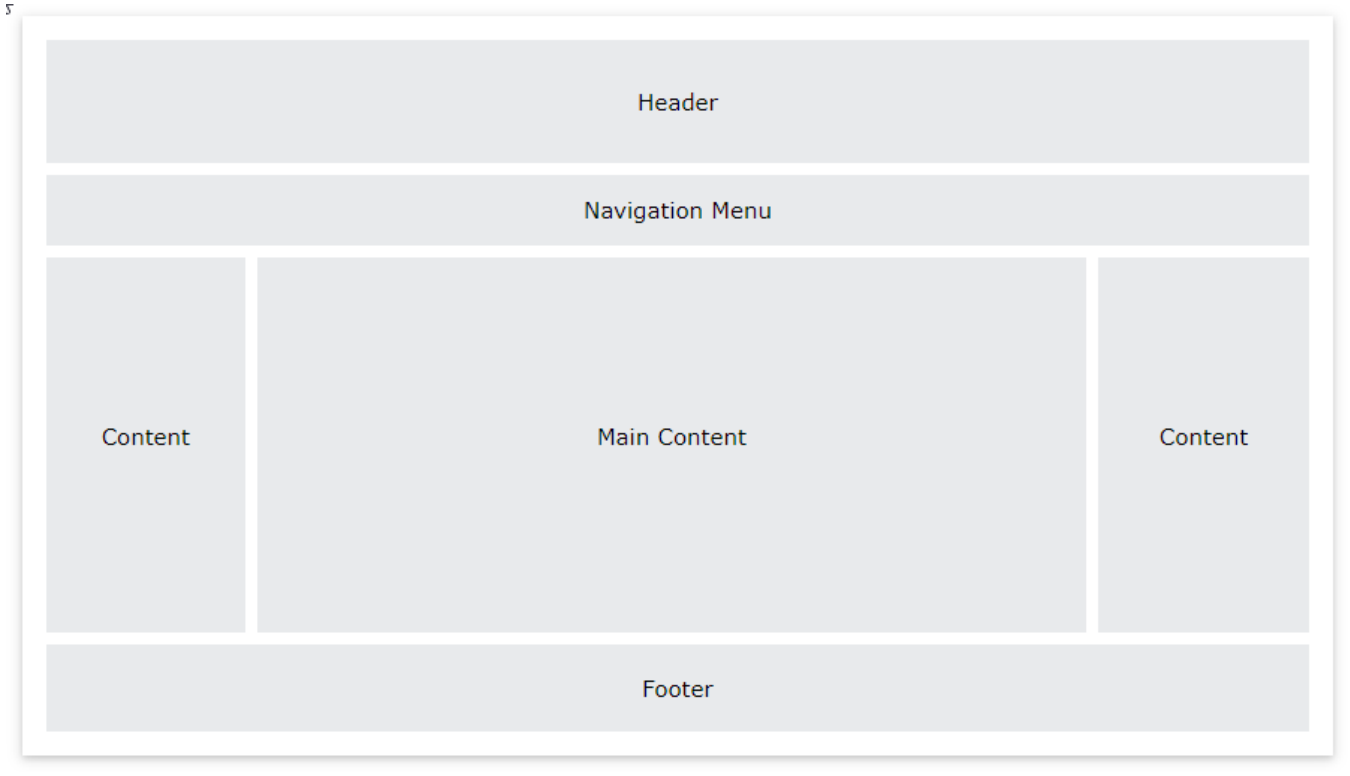

#### **Summary**

*Module 05*

- ▶ Bootstrap Basics
- ▸ Framework concepts
- ▶ Understanding Inversion of Control
- ▶ Default Behavior of the Framework
- ▶ Extensibility nature of Framework
- ▶ Non-modifiable Framework Code

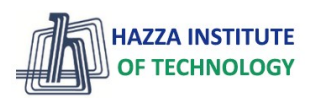